## **USING THE CATALOGUE TO SEARCH FOR BOOKS**

 **On the Library's home page, find "Search our Catalogue" and click on the link to Novanet, OR enter the Web address http://aleph1.novanet.ns.ca/F**

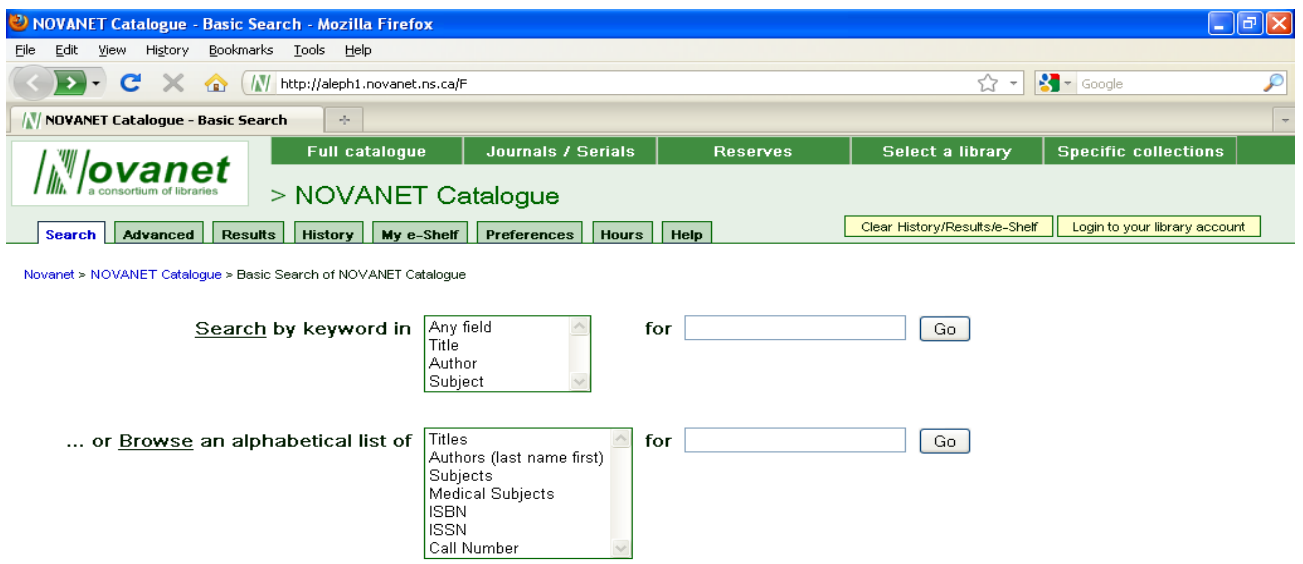

- If you want to see what is available on a topic, use "Search by keyword", select the field to include in the search, type the word or phrase in the box, and click GO.
- If you know the exact TITLE of the book you want, select "Titles" from the Browse list, type the title in the box, and click GO.
- If you know the exact AUTHOR you want, select "Author" from the Browse list, type the name in reverse order (Family name, first name) in the box, and click GO.

The search will take you to a new screen where you will see a list of items that come close to matching what you typed. Click on the blue title (or author) that matches your search.

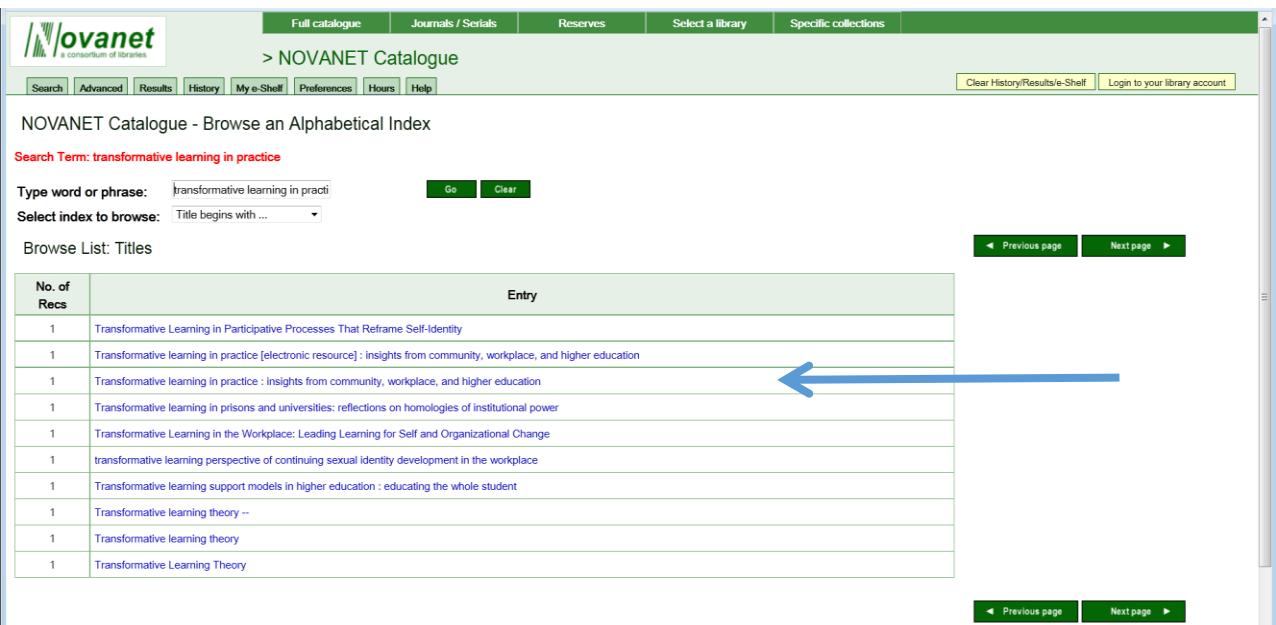

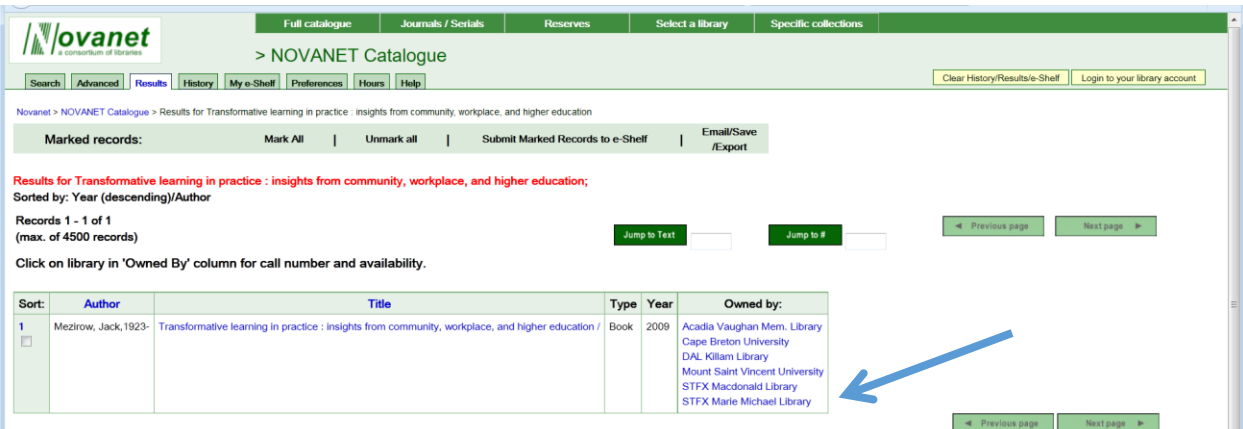

This page shows which libraries have this book. Click on STFX Marie Michael Library.

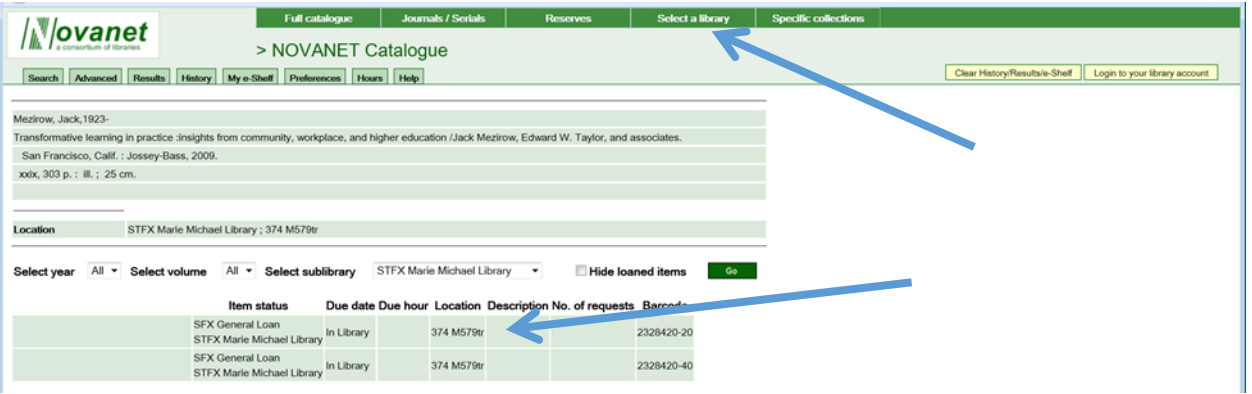

- e.g. 374 M579tr
- The series of numbers and letters beside STFX Marie Michael Library tells you the "call number" or "address" of this book in the Marie Michael Library. You should copy down the complete number, then you can look for the number on the shelves. This record shows we have two copies of the book.
- If you see "St.FX Marie Michael Library Storage" ask for the book at the desk.
- If you see a line that begins with STFX Macdonald Library, the book is available in the Angus L Macdonald Library beside Morrison Hall. Copy down the complete number, and remember to take your ID card with you when you go to borrow. Ask for help if you are not sure where to find the books. If it is not available at St.F.X. but is at another university, it is still possible to borrow it. You can ask for details on how to do this.
- To search *only* the Marie Michael Library collection, click on the "Select a library" tab, scroll down the list, and click on the library name. This is helpful if your search results show too many items that do not appear directly relevant to your topic.

If the book is available in electronic format, a link will be provided:

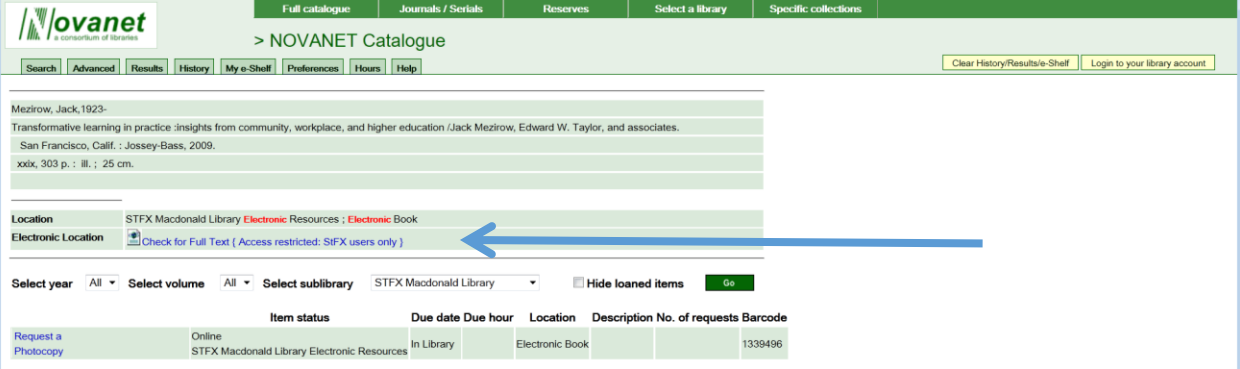